# MP6 – Web Proxy overview

CS241 Sp10

#### What is the MP about?

#### Networking

- Multi-threaded web server
- Web client
- The server should respond to client requests with local pages or by fetching remote internet pages

#### ▶ HTTP 1.1

- Reduced set of functions
- Interpret the requests
- Send error messages
- Make requests to another server

#### Resources

- You can use code snippets from class or the Beej's guide
- If you do, put a reference in the comments of your code

#### Task I - Listen

Listen

- argv[1] is the port you should listen to for incoming connections
  - Choose a port between 1024 and 32000
  - On the same host only one proxy can listen on a single port, choose random port# to avoid overlaps
- Steps:
  - Create a socket
    - set option SO\_REUSEADDR to avoid bind failures
  - Bind to the host address
  - Listen
  - Accept

## Task I - Listen - Testing

Listen

- Run your program
  - ./proxy <port#>
- Open a telnet connection on the same host
  - telnet localhost <port#>
- Your server was blocked on accept() before the client connects, accept should return a file descriptor for the new connection

### Task 2 – Threads

Listen

Threads

- Your proxy must handle multiple connections at the same time:
  - Requests from different clients
  - Concurrent requests from the same browser
- accept() must be called in a loop
  - Every incoming connection spawns a new thread that handles it
  - Thread, not processes!
  - The main thread keeps waiting for new connections and spawns new threads as they come

## Task 2 – Threads - Testing

Listen

Threads

- Have the program print a message on stdout when a new thread is started
- Run your program
  - ./proxy <port#>
- Open a telnet connection on the same host
  - telnet localhost <port#>
- Open another telnet connection on the same host
  - telnet localhost <port#>
- If your server is correctly spawning threads the second telnet should create a new connection and your proxy should print two messages on stdout

## Task 2 – Threads - Testing

Listen

Threads

- Have the program print a message on stdout when a new thread is running
- Run your program
  - ./proxy <port#>

You can now READ and WRITE as you would do with a pipe. Time to behave as a webserver now!

If your server is correctly spawning threads the second teinet should create a new connection and your proxy should print two messages on stdout

Request

Listen Threads

HTTP 1.1 request sent by a browser for index.html

```
GET /index.html HTTP/1.1
Host: localhost:1234
Connection: keep-alive
User-Agent: Mozilla/5.0 (X11; U; Linux i686; en-US)
AppleWebKit/532.5 (KHTML, like Gecko) Chrome/4.0.249.43
Safari/532.5
Accept:
application/xml,application/xhtml+xml,text/html;q=0.9,text/pl
ain;q=0.8,image/png,*/*;q=0.5
Accept-Encoding: gzip,deflate
Accept-Language: en-US,en;q=0.8
Accept-Charset: ISO-8859-1,utf-8;q=0.7,*;q=0.3
```

Listen

Threads

Request

HTTP 1.1 request sent by a browser for index.html

GET /index.html HTTP/1.1 Host: localhost:1234

FILENAME and PROTOCOL

GET /index.html HTTP/1.1

Specifies what file the client is asking for

Listen

Threads

Request

HTTP 1.1 request sent by a browser for index.html

GPF /index.html HTTP/1.1 Host: localhost:1234

Host: (REQUIRED)

Host: localhost:1234

HTTP 1.1 supports multiple hostnames on the same IP. This header is how it is done. Every request must include this field

Listen

Threads

Request

HTTP 1.1 request sent by a browser for index.html

GET /index.html HTTP/1.1

#### Persistent connection

#### Connection: keep-alive

If "keep-alive" the browser will be sending more requests on the same socket. If "close" the server is expected to close the socket at the end of the current response.

Listen Threads Request

▶ To extract the filename from the request:

getFileNameFromHTTPRequest(void \*vptrRequest, size\_t length)

- Possible return values:
  - NULL → The request is not valid

  - ▶ /path\_to\_filename/filename → The filename the client is requesting
  - /proxy/<hostname>/filepath → The request is for an external website

Listen

Threads

Request

▶ To extract the filename from the request:

getFileNameFromHTTPRequest(void \*vptrRequest, size t length)

#### Webserver ROOT directory:

All requests for a local file must be solved by looking for the files in the ./pages/ folder and its subfolders.

an external website

## Task 3 – HTTP 1.1 Request – Testing

Listen Threads Request

- ▶ How do I know if I correctly receive the requests?
  - Have your thread printing on screen everything it reads
  - Launch your proxy
  - Open a web browser and open the address:
    - http://<hostname>:<port#>
  - Your server should print something that looks like the example in the previous slides
- How do I know the hostname of the machine I'm running my proxy on?
  - Simply run "hostname" from a terminal

Listen Threads Request Prepare the response

If the request can be satisfied the response starts with:

```
GET /index.html HTTP/1.1

HTTP/1.1 200 OK
Server: CS/241

MIME-version: 1.0
Content-type: text/html
Content-Length: 1147
```

Load the file in a char\*, have its length ready too

text/html
text/css
image/png
image/jpeg

Listen Threads Request Prepare the response

Example of a response for a JPEG image

```
GET images/lena.jpg

HTTP/1.1 200 OK
Server: CS/241
MIME-version: 1.0
Content-type: image/jpeg
Content-Length: 84360
```

Listen Threads Request Prepare the response

If the file does not exist and the path does not start with /proxy/:
getFileNotFoundResponseString()

Returns the complete response below (in white)

```
GET /notafile.html HTTP/1.1

HTTP/1.1 404 Not Found
Server: CS/241
Connection: close
Content-Length: 300

<!DOCTYPE html PUBLIC "-//W3C//DTD XHTML 1.0 Strict//EN"
"http://www.w3.org/TR/xhtml1/DTD/xhtml1-strict.dtd"><html
xmlns="http://www.w3.org/1999/xhtml"><head><title>HTTP/404
File Not Found</title></head><body><h1>Not Found</h1><div>Your
requested file was not found on the
server.</div></body></html>
```

Listen

Threads

Request

Prepare the response

If the request is not a GET request:

getNotImplementedResponseString()

Returns the complete response below (in white)

```
NOTAREQUEST

HTTP/1.1 501 Not Implemented
Server: CS/241
Connection: close
Content-Length: 315

<!DOCTYPE html PUBLIC "-//W3C//DTD XHTML 1.0 Strict//EN"
"http://www.w3.org/TR/xhtml1/DTD/xhtml1-strict.dtd"><html
xmlns="http://www.w3.org/1999/xhtml"><head><title>HTTP/501 Not
Implemented</title></head><body><h1>Not
Implemented</h1><div>Your requested cannot be undersood by the
server. Sorry.</div></body></html>Connection closed by foreign
host.
```

## Task 5 – Answer the Request

Listen Threads Request Prepare the response Send the response

We have a response ready in a HTTPResponse struct:

```
typedef struct ___HTTPResponse{
    void *vptrResponse;
    size_t length;
} HTTPResponse;
```

- Using send() send the content of vptrResponse back
- Send length bytes
- Don't use strlen(), a buffer might not be NULL terminated

## Task 5 – Answer the Request - Testing

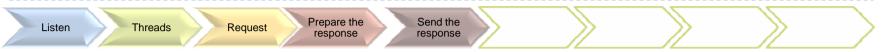

#### Using telnet:

- Try to send the requests (in green) in the previous examples and verify if the HTTP response headers match with those presented there
- If it works, then start using a browser and enjoy!

Visit http://<hostname>:<port>/index.html and
follow the links on that page

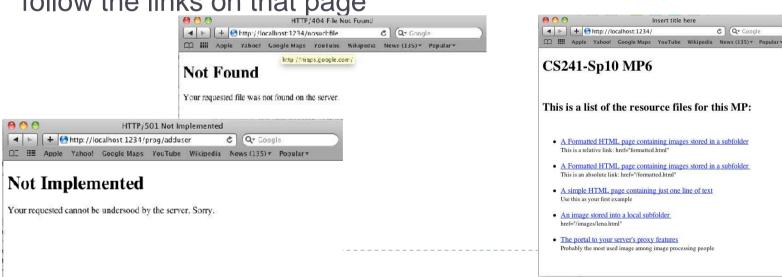

## Task 6 – Proxy!

Listen Threads Request Prepare the response Proxy requests

A proxy is a man in the middle that forwards the requests to a remote server and the responses to the local client:

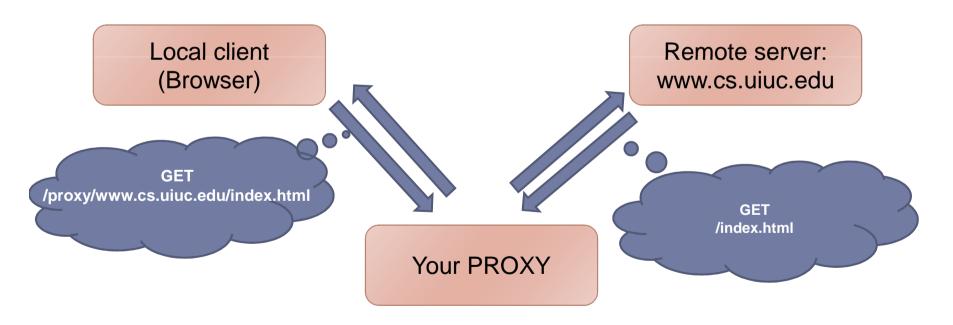

## Task 6 – Proxy!

Listen Threads Request Prepare the response Send the response response requests

A GET request for the proxy looks like:

GET /proxy/www.cs.uiuc.edu/class/sp10/cs241/index.html HTTP/1.1

- Split into:
  - ▶ /proxy → marks the proxy request
  - ▶ www.cs.uiuc.edu → the remote server we must connect to
- Make an HTTP request to the remote server and forward the response to the client

## Task 6 – Proxy!

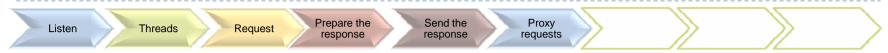

▶ A GET request for the proxy looks like:

GET /proxy/www.cs.uiuc.edu/class/sp10/cs241/index.html HTTP/1.1

# What if the remote server does not exist?

Just make sure that your proxy does not crash (sending a 404 error message is not required but it would be nice)

forward the response to the client

## Task 6 – Proxy! - Testing

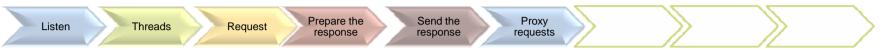

We provide some html page in your mp6 folder. Check webproxy.html

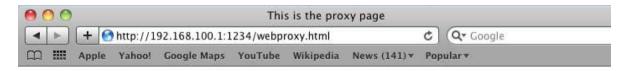

#### This is the portal to the proxy features of MP6

#### Here's a list of links to test your proxy:

- Google (/proxy/www.google.com/)
- CS241 (/proxy/www.cs.uiuc.edu/class/sp10/cs241/)
- Large Hadron Collider at CERN (/proxy/public.web.cern.ch/public/en/lhc/lhc-en.html)
- The original proposal for the World Wide Web (/proxy/www.w3.org/History/1989/proposal html)

#### Or:

| Type any address here:  |     |
|-------------------------|-----|
| http:// (your url here) | Col |

## A Break: HTML tags

- An HTML page is a plain text file:
  - Browsers print part of the text in their windows
  - Part of it are interpreted as commands (tags)

#### Some comong tags:

- ► <b>
  TEXT </b>

  → the text is printed in bold font
- $\rightarrow$  <i> TEXT </i>  $\rightarrow$  the text is printed in italic
- $\rightarrow$  <h1> TEXT </h1>  $\rightarrow$  use the header1 style

## A Break: HTML tags

Some tags have pointers to other resources:

- > <a href="someurl"> TEXT </b> :
  - ▶ TEXT is a link
  - If you click on TEXT the browser will fetch the url defined in the href= property
  - ▶ The <a> tags have many properties, href is one of them. There can be a variable number of properties in any order
- > <img src="someurl">:
  - The browser fetches the image pointed by someurl and displays it
  - Here too, src might be anywhere between <img and >

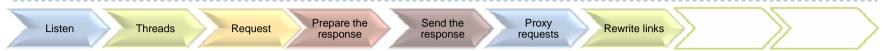

- Why do we need to rewrite links?
- When we make a request for a remote server we go through the proxy

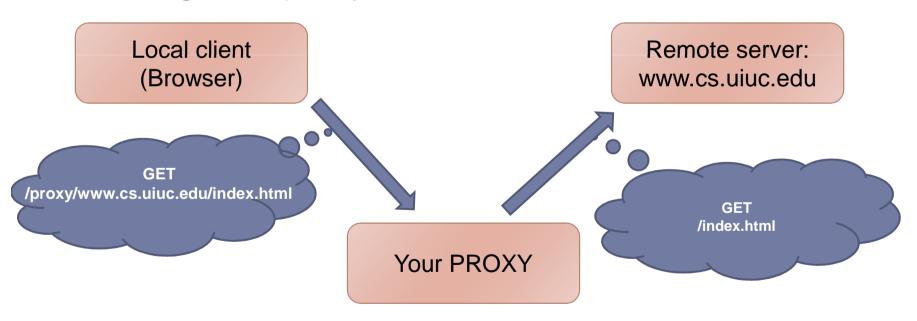

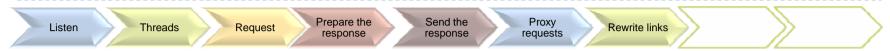

- Why do we need to rewrite links?
- What if the html file we retrieve has some link to other pages?

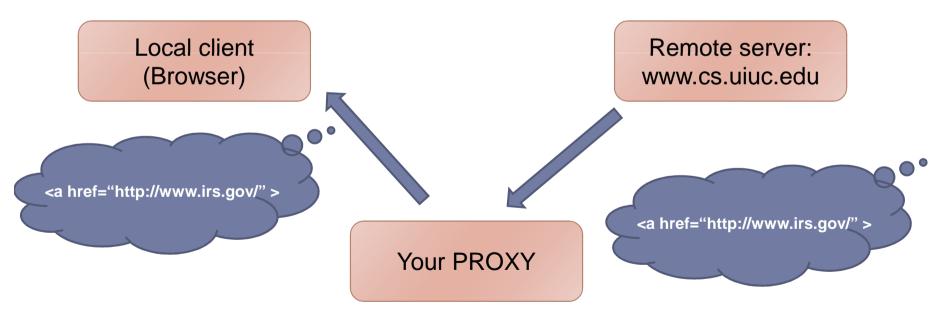

Listen Threads Request Prepare the response Send the response Rewrite links

Clicking on the link we would skip the proxy!!!

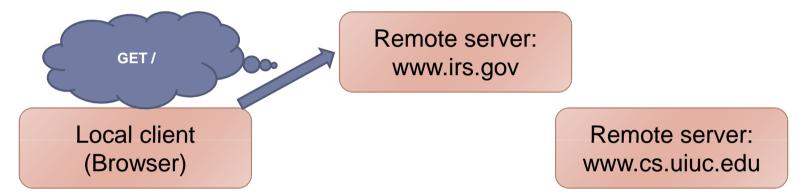

Your PROXY

Listen Threads Request Prepare the response Send the response Rewrite links

If instead we rewrite the link:

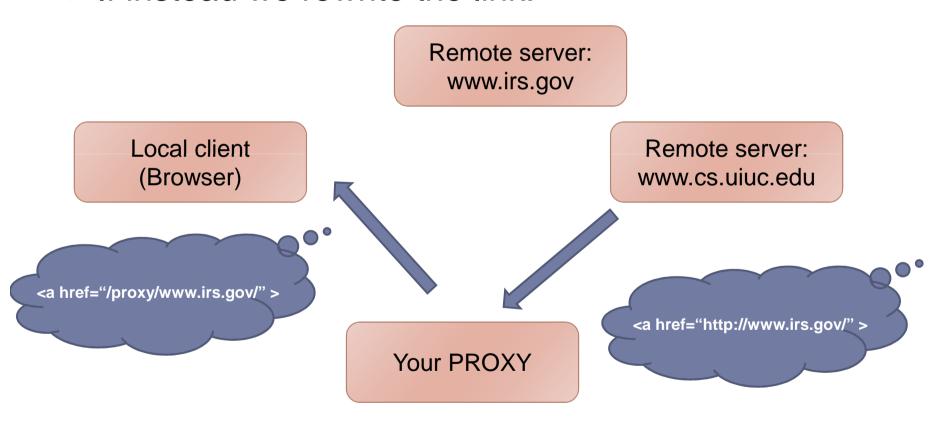

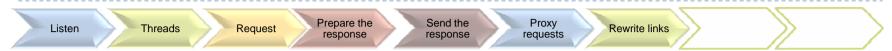

The second request goes to the proxy as well!

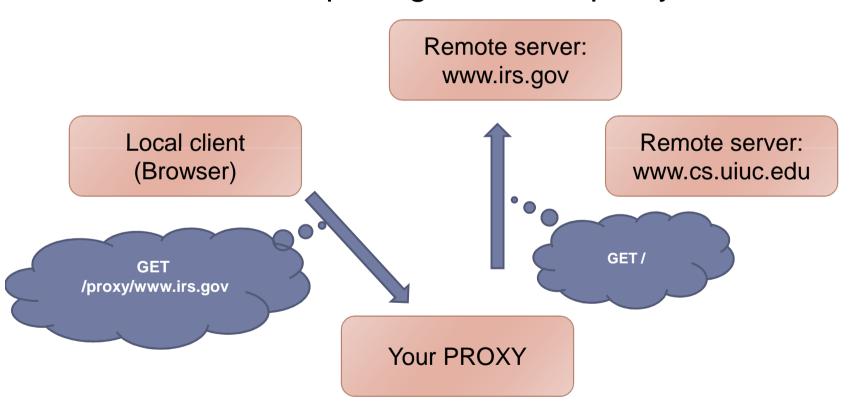

Listen Threads Request Prepare the response Send the response Rewrite links

- Rewrite:
  - → <a [...] href="URL"> → hyperlinks to other pages
  - <img [...] src="URL"> → images to be displayed on the page
- When answering to a request for /proxy/host1/file.html:
  - Rewrite only Absolute links:
    - ▶ http://newhost/path
      → /proxy/newhost/path
    - → /absolute path

      → /proxy/host1/absolutepath
  - Do not rewrite relative links:
    - Path without leading "/"

## Task 7 – Rewriting the Links - Testing

Listen Threads Request Prepare the response Proxy requests Rewrite links

- Check the source code of the pages that you visit from webproxy.html, they should have been rewritten
- In most browsers, if you move your mouse over a link you can see in the status bar what that link points to

## Task 8 – Keepalive Connections

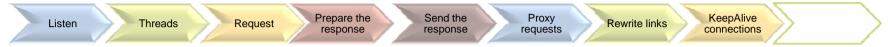

- If the browser request had the line:
  - Connection: close
    - After your thread has server the request, close the socket and return
  - Connection: keep-alive
    - After your thread has served the request, call recv() again and wait for a new request
    - The browser could also close the file descriptor later, in this case recv() returns 0

#### Task 9 – SIGINT

Listen Threads Request Prepare the response Send the response Rewrite links KeepAlive connections SIGINT

#### Write a SIGINT handler

- To send it to your proxy hit CTRL-C in the console where proxy is running.
- The handler should initiate a process that frees all the memory and stop waiting for incoming connections
- Once all threads currently serving a request are done, your program should exit

## You are Done!

Listen Threads Request Prepare the response Send the response Rewrite links KeepAlive connections SIGINT

- That's all, your proxy should be up and running
- Use the local pages that we provide in your MP folder to test your proxy
- Those pages contain a lot of different links that should test most (but not all!) possible cases. Make your own!